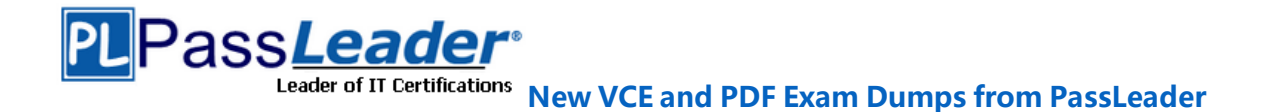

## **Microsoft Azure Certification AZ-300 Exam**

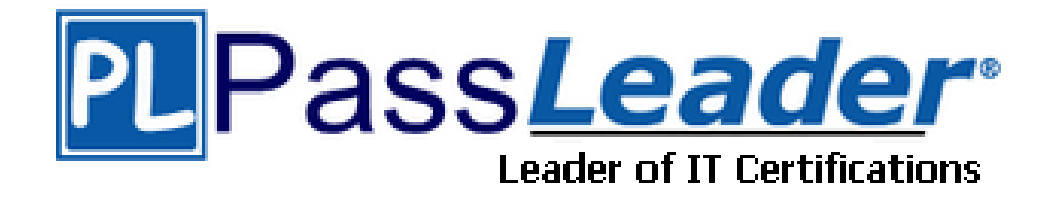

## ➢ **Vendor: Microsoft**

- ➢ **Exam Code: AZ-300**
- ➢ **Exam Name: Microsoft Azure Architect Technologies**

**Get Complete Version Exam AZ-300 Dumps with VCE and PDF Here**

<https://www.passleader.com/az-300.html>

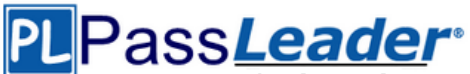

#### NEW QUESTION 275

You are planning to create a virtual network that has a scale set that contains six virtual machines (VMs). A monitoring solution on a different network will need access to the VMs inside the scale set. You need to define public access to the VMs.

Solution: Use Remote Desktop Protocol (RDP) to connect to the VM in the scale set. Does the solution meet the goal?

A. Yes

B. No

Answer: A

Explanation:

Instead, deploy a standalone VM that has a public IP address to the virtual network.

#### NEW QUESTION 276

You create an Azure virtual machine named VM1 in a resource group named RG1. You discover that VM1 performs slower than expected. You need to capture a network trace on VM1. What should you do?

- A. From Diagnostic settings for VM1, configure the performance counters to include network counters.
- B. From the VM1 blade, configure Connection troubleshoot.
- C. From the VM1 blade, install performance diagnostics and run advanced performance analysis.
- D. From Diagnostic settings for VM1, configure the log level of the diagnostic agent.

#### Answer: C

Explanation:

The performance diagnostics tool helps you troubleshoot performance issues that can affect a Windows or Linux virtual machine (VM). Supported troubleshooting scenarios include quick checks on known issues and best practices, and complex problems that involve slow VM performance or high usage of CPU, disk space, or memory. Advanced performance analysis, included in the performance diagnostics tool, includes all checks in the performance analysis, and collects one or more of the traces, as listed in the following sections. Use this scenario to troubleshoot complex issues that require additional traces. Running this scenario for longer periods will increase the overall size of diagnostics output, depending on the size of the VM and the trace options that are selected.

https://docs.microsoft.com/en-us/azure/virtual-machines/troubleshooting/performance-diagnostics

#### NEW QUESTION 277

A company plans to use third-party application software to perform complex data analysis processes. The software will use up to 500 identical virtual machines (VMs) based on an Azure Marketplace VM image. You need to design the infrastructure for the third-party application server. The solution must meet the following requirements:

- The number of VMs that are running at any given point in time must change when the user workload changes.

- When a new version of the application is available in Azure Marketplace it must be deployed without causing application downtime.

- Use VM scale sets.

- Minimize the need for ongoing maintenance.

Which two technologies should you recommend? (Each correct answer presents part of the solution. Choose two.)

A. single storage account

B. autoscale

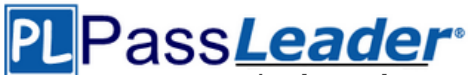

C. single placement group

D. managed disks

Answer: BD

#### NEW QUESTION 278

You have an Azure Active Directory (Azure AD) tenant named contoso.com. A user named Admin1 attempts to create an access review from the Azure Active Directory admin center and discovers that the Access reviews settings are unavailable. Admin1 discovers that all the other Identity Governance settings are available. Admin1 is assigned the User administrator, Compliance administrator, and Security administrator roles. You need to ensure that the Admin1 can create access reviews in contoso.com.

Solution: You consent to Azure AD Privileged Identity Management (PIM). Does this meet the goal?

A. Yes

B. No

Answer: A

Explanation:

PIM essentially helps you manage the who, what, when, where, and why for resources that you care about. Key features of PIM include: Conduct access reviews to ensure users still need roles. Note: Azure Active Directory (Azure AD) Privileged Identity Management (PIM) is a service that enables you to manage, control, and monitor access to important resources in your organization. This includes access to resources in Azure AD, Azure resources, and other Microsoft Online Services like Office 365 or Microsoft Intune.

https://docs.microsoft.com/en-us/azure/active-directory/privileged-identity-management/pimconfigure

#### NEW QUESTION 279

You have an Azure Active Directory (Azure AD) tenant named contoso.com. A user named Admin1 attempts to create an access review from the Azure Active Directory admin center and discovers that the Access reviews settings are unavailable. Admin1 discovers that all the other Identity Governance settings are available. Admin1 is assigned the User administrator, Compliance administrator, and Security administrator roles. You need to ensure that the Admin1 can create access reviews in contoso.com.

Solution: You assign the Global administrator role to Admin1. Does this meet the goal?

A. Yes

B. No

Answer: B

Explanation:

Instead use Azure AD Privileged Identity Management. Note: PIM essentially helps you manage the who, what, when, where, and why for resources that you care about. Key features of PIM include: Conduct access reviews to ensure users still need roles.

https://docs.microsoft.com/en-us/azure/active-directory/privileged-identity-management/pimconfigure

#### NEW QUESTION 280

You have a resource group named RG1 that contains the following:

- A virtual network that contains two subnets named Subnet1 and Subnet2.

- An Azure Storage account named contososa1.

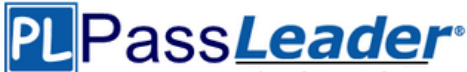

- An Azure firewall deployed to Subnet2.

You need to ensure that contososa1 is accessible from Subnet1 over the Azure backbone network. What should you do?

- A. Deploy an Azure firewall to Subnet1.
- B. Remove the Azure firewall.
- C. Implement a virtual network service endpoint.
- D. Create a stored access policy for contososa1.

#### Answer: C

Explanation:

Virtual Network (VNet) service endpoints extend your virtual network private address space and the identity of your VNet to the Azure services, over a direct connection. Endpoints allow you to secure your critical Azure service resources to only your virtual networks. Traffic from your VNet to the Azure service always remains on the Microsoft Azure backbone network.

https://docs.microsoft.com/en-us/azure/virtual-network/virtual-network-service-endpoints-overview

#### NEW QUESTION 281

You have an Azure subscription. You have an on-premises file server named Server1 that runs Windows Server 2019. You manage Server1 by using Windows Admin Center. You need to ensure that if Server1 fails, you can recover the data from Azure.

Solution: From the Azure portal, you create a Recovery Services vault. On VM1, you install the Azure Backup agent and you schedule a backup.

Does this meet the goal?

A. Yes

B. No

Answer: B

Explanation:

Instead use Azure Storage Sync service and configure Azure File. Use Azure File Sync to centralize your organization's file shares in Azure Files, while keeping the flexibility, performance, and compatibility of an on-premises file server. Azure File Sync transforms Windows Server into a quick cache of your Azure file share.

https://docs.microsoft.com/en-us/azure/storage/files/storage-files-introduction

#### NEW QUESTION 282

You have an Azure subscription. You have an on-premises file server named Server1 that runs Windows Server 2019. You manage Server1 by using Windows Admin Center. You need to ensure that if Server1 fails, you can recover the data from Azure.

Solution: You create an Azure Storage account and an Azure Storage Sync service. You configure Azure File Sync for Server1.

Does this meet the goal?

- A. Yes
- B. No

Answer: A

#### Explanation:

Use Azure File Sync to centralize your organization's file shares in Azure Files, while keeping the flexibility, performance, and compatibility of an on-premises file server. Azure File Sync transforms Windows Server into a quick cache of your Azure file share. Azure Files offers fully managed file shares in the cloud that are accessible via the industry standard Server Message Block (SMB)

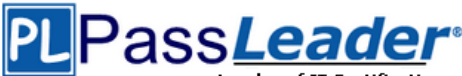

protocol. Azure file shares can be mounted concurrently by cloud or on- premises deployments of Windows, Linux, and macOS. Additionally, Azure file shares can be cached on Windows Servers with Azure File Sync for fast access near where the data is being used. https://docs.microsoft.com/en-us/azure/storage/files/storage-files-introduction https://docs.microsoft.com/en-us/azure/storage/files/storage-sync-files-deploymentguide?tabs=azure-portal

#### NEW QUESTION 283

A company is migrating an existing on-premises third-party website to Azure. The website is stateless. The company does not have access to the source code for the website. They have the original installer. The number of visitors at the website varies throughout the year. The on-premises infrastructure was resized to accommodate peaks but the extra capacity was not used. You need to implement a virtual machine scale set instance. What should you do?

- A. Use a webhook to log autoscale failures.
- B. Use an autoscale setting to scale instances vertically.
- C. Use only default diagnostics metrics to trigger autoscaling
- D. Use an autoscale setting to define more profiles that have one or more autoscale rules.

#### Answer: C

Explanation:

In-guest VM metrics with the Azure diagnostics extension The Azure diagnostics extension is an agent that runs inside a VM instance. The agent monitors and saves performance metrics to Azure storage. These performance metrics contain more detailed information about the status of the VM, such as AverageReadTime for disks or PercentIdleTime for CPU. You can create autoscale rules based on a more detailed awareness of the VM performance, not just the percentage of CPU usage or memory consumption.

https://docs.microsoft.com/en-us/azure/virtual-machine-scale-sets/virtual-machine-scale-setsautoscale-overview

#### NEW QUESTION 284

#### Drag and Drop

You have an Azure virtual machine named VM1 that runs Windows Server 2016. You install a lineto-business application on VM1. You need to create an Azure virtual machine by using VM1 as a custom image. Which three actions should you perform in sequence? (To answer, move the appropriate actions from the list of actions to the answer area and arrange them in the correct order.)

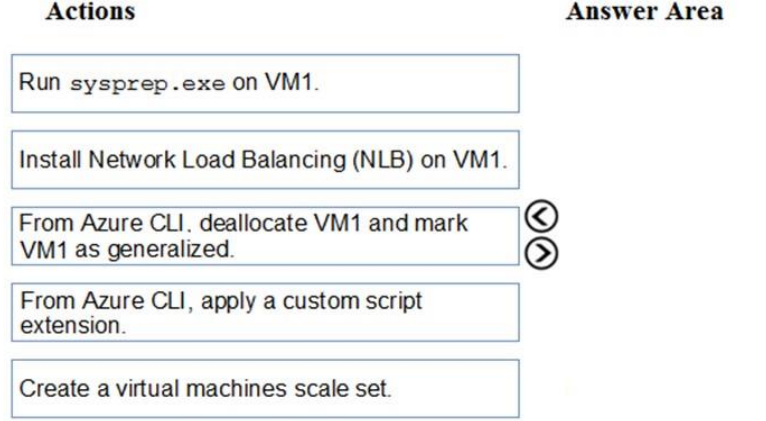

Answer:

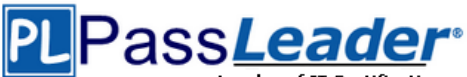

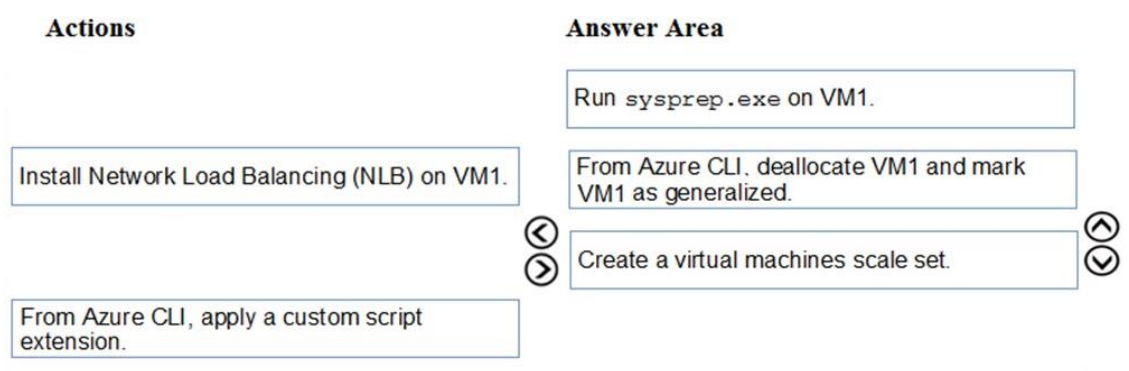

Explanation:

Step 1: Run sysprep.exe on VM1. If a template, or system image is used, System administrators must run the Sysprep tool to clear the SID information. The Sysprep tool is usually one of the last tasks performed by a system administrator when building a server image/template, that way each clone of the template will generalize a new unique SID for every server image copied from the template and will prepare the server for a first time boot. The end result is a System template that functions as a new unique build every time it is deployed.

Step 2: From Azure CLI, deallocate VM1 and mark VM1 as generalized To create an image, the VM needs to be deallocated. Deallocate the VM with Stop-AzVm. Then, set the state of the VM as generalized with Set-AzVm so that the Azure platform knows the VM is ready for use a custom image.

Step 3: Create a virtual machine scale set. Now create a scale set with New-AzVmss that uses the -ImageName parameter to define the custom VM image created in the previous step.

https://thesolving.com/server-room/when-and-how-to-use-sysprep/

https://docs.microsoft.com/en-us/azure/virtual-machine-scale-sets/tutorial-use-custom-imagepowershell

NEW QUESTION 285

#### **HotSpot**

You play to deploy an Azure virtual machine named VM1 by using an Azure Resource Manager template. You need to complete the template. What should you include in the template? (To answer, select the appropriate options in the answer area.)

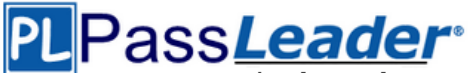

#### **Answer Area**

```
\overline{1}"type": "Microsoft.Compute/virtualMachines",
      "apiVersion": "2018-10-01",
      "name": "VM1",
      "location": "[parameters('location')]",
      "dependsOn": [
            "[resourceId('Microsoft.Storage/storageAccounts/', variables ('Name3'))]",
            "[resourceId(
                                                                         variables ('Name4')) ]"
\mathbf{1},
                            'Microsoft.Network/publicIPAddresses/'
                            'Microsoft.Network/virtualNetworks/
                            Microsoft.Network/networkInterfaces/'
                            'Microsoft.Network/virtualNetworks/subnets'
                            'Microsoft.Storage/storageAccounts/'
\left\{ \right."type": "Microsoft.Network/networkInterfaces",
      "apiVersion": "2018-11-01",
      "name": "NIC1",
      "location": "[parameters('location')]",
      "dependsOn": [
            "[resourceId('Microsoft.Network/publicIPAddresses/', variables ('Name1'))]",
            "[resourceId(
                                                                         ▼ variables('Name2'))]"
\mathbf{1},
                            'Microsoft.Network/publicIPAddresses/'
                            Microsoft.Network/virtualNetworks/
                            'Microsoft.Network/networkInterfaces/'
                            'Microsoft.Network/virtualNetworks/subnets'
                            'Microsoft.Storage/storageAccounts/'
```
Answer:

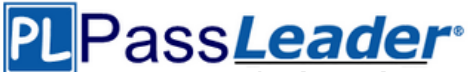

#### **Answer Area**

```
\iota"type": "Microsoft.Compute/virtualMachines",
     "apiVersion": "2018-10-01",
     "name": "VM1",
     "location": "[parameters('location')]",
     "dependsOn": [
           "[resourceId('Microsoft.Storage/storageAccounts/', variables ('Name3'))]",
           "[resourceId(
                                                                       variables ('Name4')) ]"
1,
                           'Microsoft.Network/public1PAddresses/'
                            Microsoft.Network/virtualNetworks/
                            Microsoft.Network/networkInterfaces/'
                            Microsoft.Network/virtualNetworks/subnets'
                           'Microsoft.Storage/storageAccounts/'
\mathbf{f}"type": "Microsoft.Network/networkInterfaces",
      "apiVersion": "2018-11-01",
      "name": "NIC1",
      "location": "[parameters('location')]",
      "dependsOn": [
           "[resourceId('Microsoft.Network/publicIPAddresses/', variables ('Name1'))]",
           "[resourceId(
                                                                       variables ('Name2')) ]"
\mathbf{1},
                           'Microsoft.Network/publicIPAddresses/'
                            Microsoft.Network/virtualNetworks/
                           'Microsoft.Network/networkInterfaces/'
                            Microsoft.Network/virtualNetworks/subnets'
                           'Microsoft.Storage/storageAccounts/'
```
Explanation:

https://docs.microsoft.com/en-us/azure/azure-resource-manager/resource-manager-tutorialcreate-templates-with-dependent-resources

#### NEW QUESTION 286

......

#### NEW QUESTION 331

Your company has an office in Seattle. You have an Azure subscription that contains a virtual network named VNET1. You create a site-to-site VPN between the Seattle office and VNET1. VNET1 contains the subnets shown in the following table:

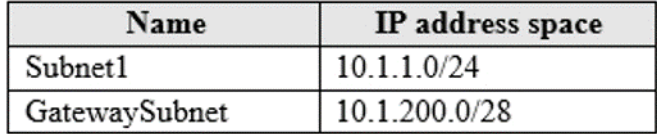

You need to redirect all Internet-bound traffic from Subnet1 to the Seattle office. What should you create?

- A. a route for GatewaySubnet that uses the virtual network gateway as the next hop
- B. a route for GatewaySubnet that uses the local network gateway as the next hop
- C. a route for Subnet1 that uses the local network gateway as the next hop
- D. a route for Subnet1 that uses the virtual network gateway as the next hop

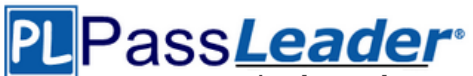

Answer: D

Explanation:

A route with the 0.0.0.0/0 address prefix instructs Azure how to route traffic destined for an IP address that is not within the address prefix of any other route in a subnet's route table. When a subnet is created, Azure creates a default route to the 0.0.0.0/0 address prefix, with the Internet next hop type. We need to create a custom route in Azure to use a virtual network gateway in the Seattle office as the next hop.

https://docs.microsoft.com/en-us/azure/virtual-network/virtual-networks-udr-overview

#### NEW QUESTION 332

You have an Azure subscription that contains the resources shown in the following table:

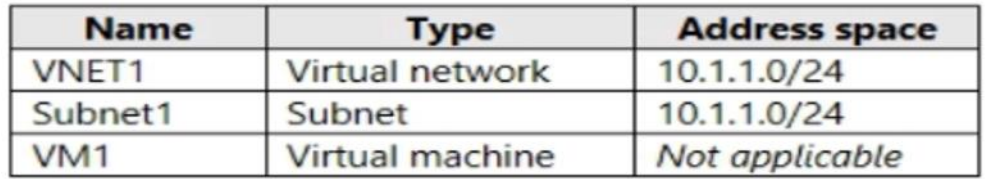

Subnet1 is on VNET1. VM1 connects to Subnet1. You plan to create a virtual network gateway on VNET1. You need to prepare the environment for the planned virtual network gateway. What are two ways to achieve this goal? (Each correct answer presents a complete solution. Choose two.)

- A. Modify the address space used by VNET1.
- B. Modify the address space used by Subnet1.
- C. Create a subnet named GatewaySubnet on VNET1.
- D. Create a local network gateway.<br>F. Delete Subnet1
- Delete Subnet1.

Answer: AE

#### NEW QUESTION 333

Your company is developing an e-commerce Azure App Service Web App to support hundreds of restaurant locations around the world. You are designing the messaging solution architecture to support the e-commerce transactions and messages. The e-commerce application has the following features and requirements:

# Pass**Leader**

Leader of IT Certifications **[New VCE and PDF Exam Dumps from PassLeader](https://www.passleader.com/az-300.html)** 

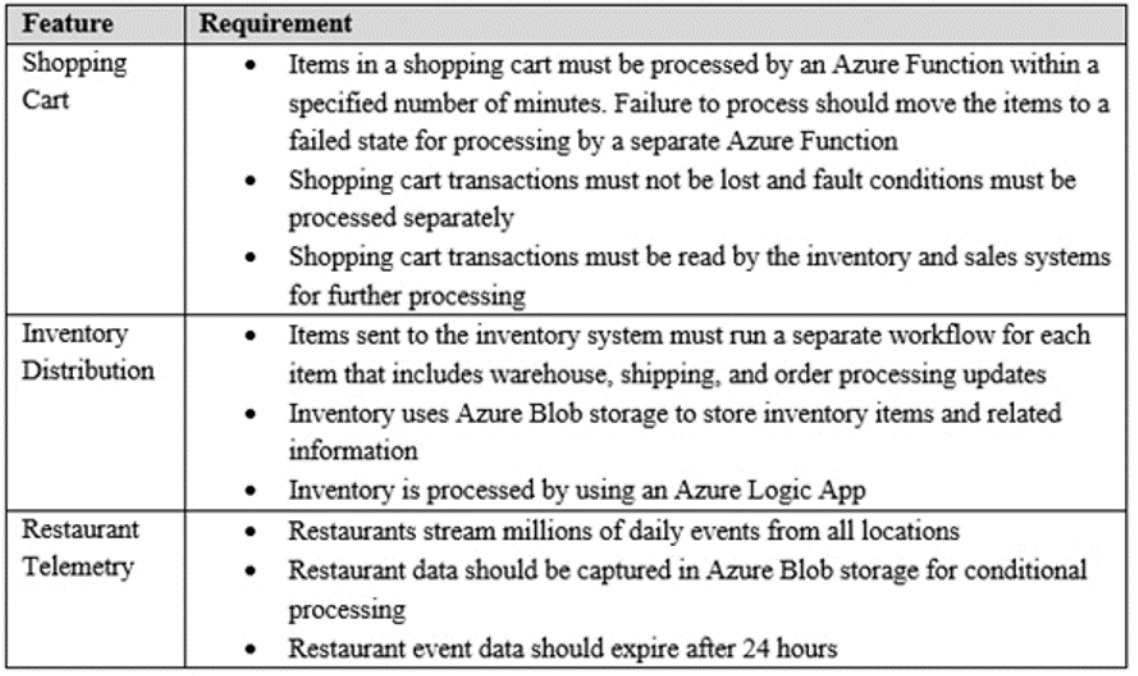

You need to choose the Azure messaging solution to support the Shopping Cart feature. Which Azure service should you use?

- A. Azure Service Bus
- B. Azure Relay
- C. Azure Event Grid
- D. Azure Event Hub

#### Answer: A

Explanation:

Microsoft Azure Service Bus is a fully managed enterprise integration message broker. Service Bus is most commonly used to decouple applications and services from each other, and is a reliable and secure platform for asynchronous data and state transfer. One common messaging scenario is Messaging: transfer business data, such as sales or purchase orders, journals, or inventory movements.

Incorrect:

Not B: The Azure Relay service enables you to securely expose services that run in your corporate network to the public cloud.

https://docs.microsoft.com/en-us/azure/service-bus-messaging/service-bus-messaging-overview

#### NEW QUESTION 334

Hotspot

Your company has an Azure Container Registry named Registry1. You have an Azure virtual machine named Server1 that runs Windows Server 2019. From Server1, you create a container image named image1. You need to add image1 to Registry1. Which command should you run on Server1? (To answer, select the appropriate options in the answer area.)

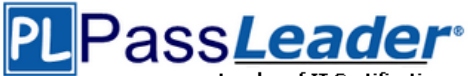

### **Answer Area**

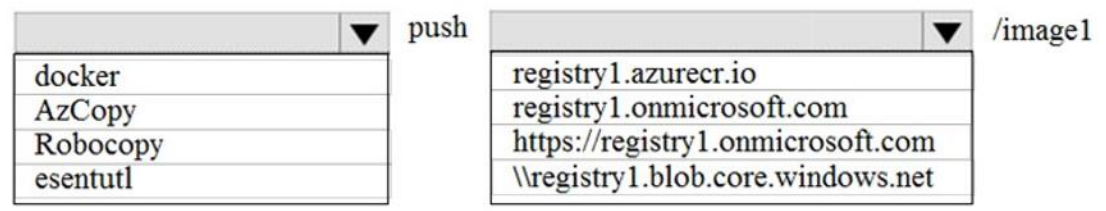

Answer:

#### **Answer Area**

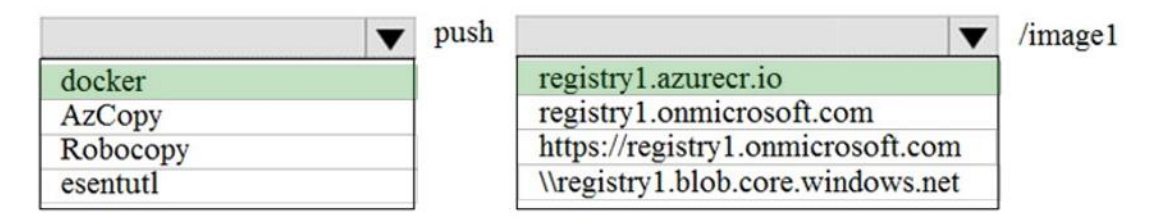

#### Explanation:

An Azure container registry stores and manages private Docker container images, similar to the way Docker Hub stores public Docker images. You can use the Docker command-line interface (Docker CLI) for login, push, pull, and other operations on your container registry.

https://docs.microsoft.com/en-us/azure/container-registry/container-registry-get-started-docker-cli https://docs.docker.com/engine/reference/commandline/push/

#### NEW QUESTION 335

You have an Azure Active Directory (Azure AD) tenant named contoso.com. A user named Admin1 attempts to create an access review from the Azure Active Directory admin center and discovers that the Access reviews settings are unavailable. Admin1 discovers that all the other Identity Governance settings are available. Admin1 is assigned the User administrator, Compliance administrator, and Security administrator roles. You need to ensure that Admin1 can create access reviews in contoso.com.

Solution: You create an access package.

Does this meet the goal?

A. Yes

B. No

Answer: B

Explanation:

You do not use access packages for Identity Governance. Instead use Azure AD Privileged Identity Management.

https://docs.microsoft.com/en-us/azure/active-directory/privileged-identity-management/pimconfigure

https://docs.microsoft.com/en-us/azure/active-directory/governance/entitlement-managementoverview

NEW QUESTION 336

You have an Azure Active Directory (Azure AD) tenant named contoso.com. A user named Admin1

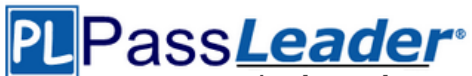

attempts to create an access review from the Azure Active Directory admin center and discovers that the Access reviews settings are unavailable. Admin1 discovers that all the other Identity Governance settings are available. Admin1 is assigned the User administrator, Compliance administrator, and Security administrator roles. You need to ensure that Admin1 can create access reviews in contoso.com.

Solution: You assign the Service administrator role to Admin1. Does this meet the goal?

A. Yes

B. No

Answer: B Explanation: Instead use Azure AD Privileged Identity Management. https://docs.microsoft.com/en-us/azure/active-directory/privileged-identity-management/pimconfigure

#### NEW QUESTION 337

You create a container image named Image1 on a developer workstation. You plan to create an Azure Web App for Containers named WebAppContainer that will use Image1. You need to upload Image1 to Azure. The solution must ensure that WebAppContainer can use Image1. To which storage type should you upload Image1?

- A. Azure Container Registry
- B. an Azure Storage account that contains a blob container
- C. an Azure Storage account that contains a file share
- D. Azure Container Instances

#### Answer: A

Explanation:

Configure registry credentials in web app. App Service needs information about your registry and image to pull the private image. In the Azure portal, go to Container settings from the web app and update the Image source, Registry and save.

https://docs.microsoft.com/en-us/azure/devops/pipelines/targets/webapp-on-container-linux

#### NEW QUESTION 338

Drag and Drop

You have an Azure virtual machine named VM1 that runs Windows Server 2016. You install a lineof-business application on VM1. You need to create a scale set by using VM1 as a custom image. Which three actions should you perform in sequence? (To answer, move the appropriate actions from the list of actions to the answer area and arrange them in the correct order.)

# Pass**Leader**

**Leader of IT Certifications [New VCE and PDF Exam Dumps from PassLeader](https://www.passleader.com/az-300.html)**

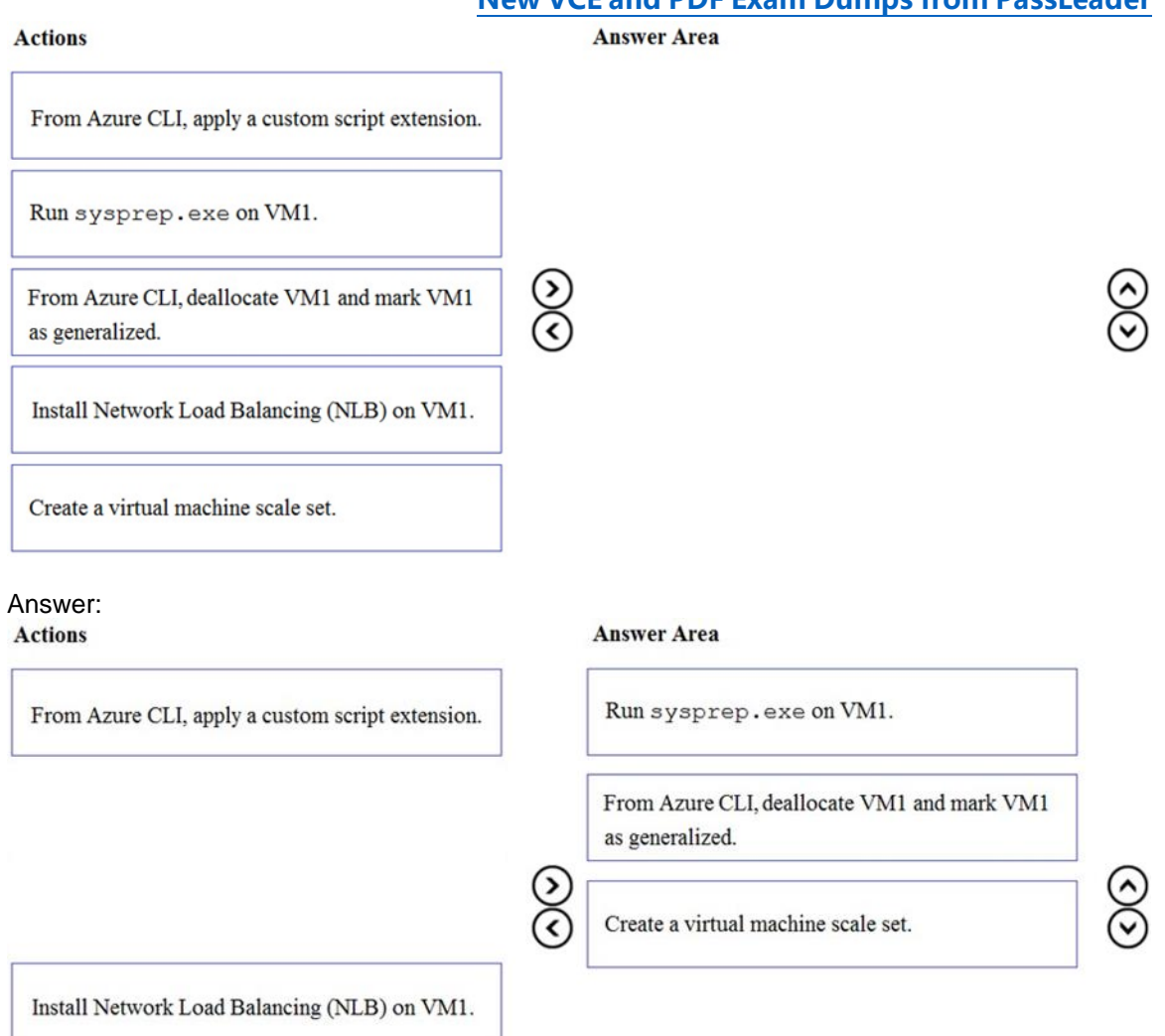

#### Explanation:

Step 1: Run sysprep.exe on VM1. The final step to prepare your VM for use as a custom image is to generalize the VM. Sysprep removes all your personal account information and configurations, and resets the VM to a clean state for future deployments.

Step 2: From Azure CLI, deallocate VM1 and mark VM1 as generalized, To create an image, the VM needs to be deallocated. Deallocate the VM with Stop-AzVm. Then, set the state of the VM as generalized with Set-AzVm so that the Azure platform knows the VM is ready for use a custom image. You can only create an image from a generalized VM. It may take a few minutes to deallocate and generalize the VM. Then create an image of the VM with New-AzImageConfig and New-AzImage.

Step 3: Create a virtual machine scale set.

Create a scale set with New-AzVmss that uses the -ImageName parameter to define the custom VM image created in the previous step.

https://docs.microsoft.com/en-us/azure/virtual-machine-scale-sets/tutorial-use-custom-imagepowershell

NEW QUESTION 339 Case Study - Contoso, Ltd.

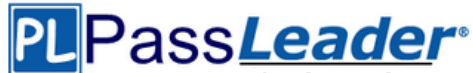

......

You need to implement a backup solution for App1 after the application is moved. What should you create first?

- A. an Azure Backup Server
- B. a Recovery Services vault
- C. a backup policy
- D. a recovery plan

Answer: B

Explanation:

In the scenario of this case study: Ensure that all the virtual machines for App1 are protected by backups. You can back up Azure VMs using a couple of methods:

- Single Azure VM: You can back up an Azure VM directly from the VM settings.

- Multiple Azure VMs: You can set up a Recovery Services vault and configure backup for multiple Azure VMs.

https://docs.microsoft.com/en-us/azure/backup/backup-azure-vms-first-look-arm

NEW QUESTION 340

Case Study - Contoso, Ltd.

You need to move the blueprint files to Azure. What should you do?

A. Use the Azure Import/Export service.

B. Use Azure Storage Explorer to copy the files.

C. Generate a shared access signature (SAS). Map a drive, and then copy the files by using File Explorer.

D. Generate an access key. Map a drive, and then copy the files by using File Explorer.

Answer: D

......

Explanation:

In the scenario of this case study: Copy the blueprint files to Azure over the Internet. To mount an Azure file share, you will need the primary (or secondary) storage key. SAS keys are not currently supported for mounting.

Incorrect:

Not A: Azure Import/Export service is used to securely import large amounts of data to Azure Blob storage and Azure Files by shipping disk drives to an Azure datacenter.

https://docs.microsoft.com/en-us/azure/storage/files/storage-how-to-use-files-windows

#### NEW QUESTION 341

......

### **Get Complete Version Exam AZ-300 Dumps with VCE and PDF Here**

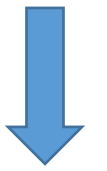

<https://www.passleader.com/az-300.html>